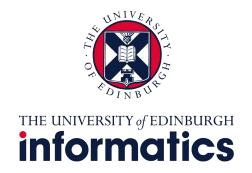

# Using GPUs for NLP in Informatics

Doing Research in Natural Language Processing Tom Sherborne 11/13 October 2023

### **Overview**

- GPUs in Machine Learning
- Working with GPUs
- What is a cluster and slurm
- When to use a cluster
- How to access and use it
- Walkthrough running experiments
- Resources for workflow

- Getting help
- Demo + Tutorial on the ILCC cluster (Friday!)

### Reading the room

- I'm comfortable with shells/bash, SSH and remote access
- I am comfortable writing my own experimental code
- I know how to use CUDA and run GPU experiments
- I have used a cluster (any cluster) before
- I have used a Slurm managed cluster before

GPUs in Machine Learning

### Machine Learning demands many calculations

```
>>> import torch
>>> a = torch.randn((1024,512))
>>> b = torch.randn((2048,1024))
>>> torch.matmul(b,a)
# Approximately 1B operations!
```

- CPUs have few, high power processing cores
- On a CPU, each product must be calculated sequentially leading to slow processing.
- But each operation is a simple instruction so can this be sped up?
- Can we delegate processing to many smaller processing cores?

### What is a GPU?

- GPUs enable rapid parallel processing of operations.
- Many small cores working in parallel rather than a few large CPU cores.
- ~4300 cores means less concurrency constraints!
- Useful for graphical tasks and gaming but now a must-have tool for Machine Learning and Scientific Computing.

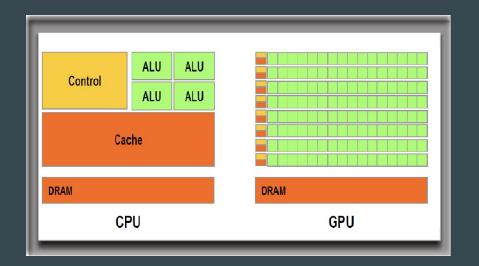

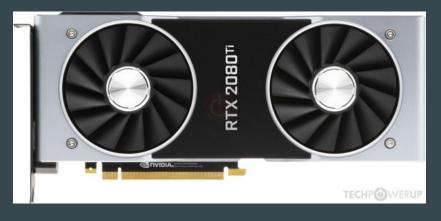

### Working with GPUs

```
>>> import torch
>>> a = torch.randn((1024,512))
>>> b = torch.randn((2048,1024))
>>> torch.matmul(b,a)
7.39s to compute 1000x
>>> a = a.cuda()
>>> b = b.cuda()
>>> torch.matmul(b,a)
2.36s to compute 1000x
```

- We use the <u>NVIDIA CUDA interface</u> to integrate GPUs into our code.
- All our code today is in <u>PyTorch</u> which plugs into CUDA without us writing GPU instructions. Other options exist if desired.
- Write code as normal then move matrices to the GPU for speed up.
- GPUs have their own memory.
  - Small models fit entirely on a GPU (not BERTLIAMA!)
  - Or process data through a GPU model in batches.
  - Need multiple GPUs? We will look at this later...

## Workflow of using a GPU in NLP

your data

CPU runs main process for model

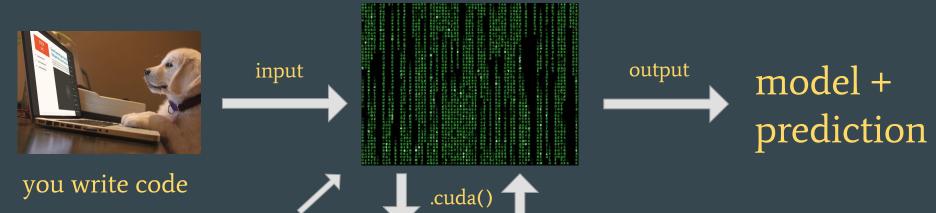

GPU does heavy lifting

### A typical experiment outline

#### #!/bin/bash

- Create folders, check data and environment
- 2. Train model using GPU
- 3. Generate predictions and scores from test set
- 4. Cleanup from experiment
- 5. Done!

- A model training experiment can be automated into a shell-script to complete setup, training, inference and cleanup.
- This is for after model development, when you are confident that your model operates as intended.
- Formatting your experiments as a script makes migrating to clusters easy!

What is a cluster?

### What is a cluster?

- An arrangement of servers to execute computationally intensive work on dedicated high-performance machines in the background.
- You log into the head node, format your experiments and then submit scripts as "jobs".
- Your jobs are assigned a compute node (with a GPU) which runs your script and accesses a shared or local file system for data.
- Jobs are assigned, managed and controlled using a scheduler program.
   Informatics uses the Slurm scheduler.

### Why use a cluster?

### Single GPU experiments

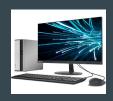

- Debug models during development with direct shell access to model e.g. using PDB
- GPU also required to run monitor and other processes.
- X One experiment at a time.
- Computer possibly not usable during experiments.

#### Cluster experiments

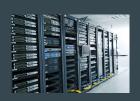

- No direct access to shell. Hard to debug errors .
- QPU dedicated to your experiment.
- **V** Run many parallel experiments.
- Sharing GPUs maximises usage without grinding your own PC to a halt.

### What do we have in Informatics?

- ILCC cluster: ilcc-cluster.inf.ed.ac.uk / escience6
  - ~80 GPUs for your work across various machines. CDT students have their own partition.
  - A combination of NVIDIA RTX2080 Ti / NVIDIA RTX1080 Ti cards with 11GB memory.
  - One very large storage disk (ostrom) connected by NFS.
- PGR Cluster: mlp.inf.ed.ac.uk / uhtred
  - O Crannog [01-07] each has 4xA40s (48GB memory) + 510 GB RAM
  - Damnii [1-12] each has 7/8 RTX 2080s (11 GB memory) + 190GB RAM
  - $\circ$  123 GPUs for use between all PGR students.
  - Other partitions (e.g., 'Teach-Standard') are used by others and sometimes shared. e.g., 'landonia' machines have some A6000s.
- EIDF is a new resource to be demo'd in Second Semester (uses a Docker/Kubernetes system)
- Some CDT-NLP students will refer to CSD3. This is no longer available through the CDT

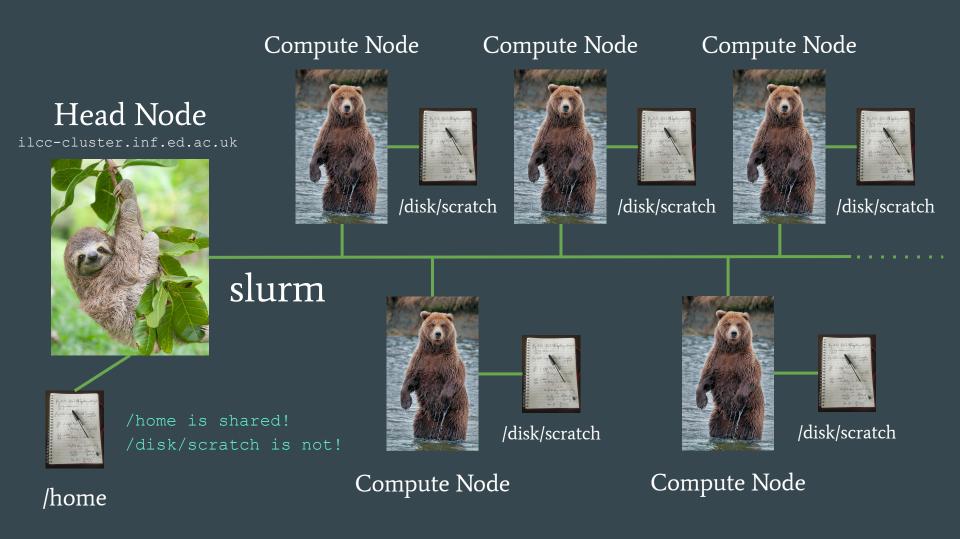

### Disk spaces on the cluster

- Like DICE, you will have a home folder as /home/\${USER}/
- Move data between machines using rsync or scp.
- Your user space is on a network disk that all nodes can access.
  - o /home/is actually /disk/nfs/ostrom
  - 168TB disk shared between all users. Keep results and environments here.
  - This disk is large but also slow.
  - There are no backups! Got important work? Copy it out of the cluster.
- Each compute node has a local disk drive at /disk/scratch/
  - This is fast to read and write to during an experiment.
  - Save weights and large file here during training.
    - Copy what you need back to your user space at the end.
    - Delete everything else you haven't stored from here at the end.

### What is Slurm?

- Slurm is an open source scheduler that controls the allocation and execution of jobs on our cluster.
- You write your experiment script then...
  - You submit your script to the Slurm controller while logged into the head node.
  - Slurm finds an available compute node and assigns resources to execute your script.
  - You can monitor your job output and status using Slurm monitoring commands.
  - No free compute node? Slurm places your jobs in a queue to execute when a GPU is free.

### Slurm commands

- sbatch submit a job for hands-off execution on the cluster.
- srun request an interactive shell session on a compute node (for debugging)
- squeue check the execution of your jobs and the queue of waiting jobs
- sinfo check cluster information
- scontrol update job configuration (won't be covering today)

### Use ssh to access the head node

Local computer

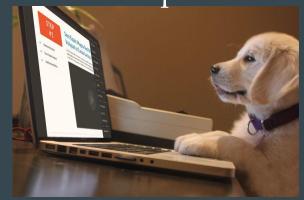

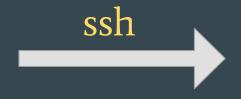

#### Head Node

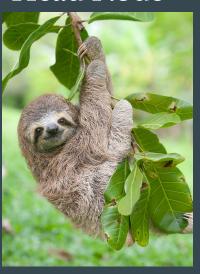

#### For example:

ssh \${USER}@ilcc-cluster.inf.ed.ac.uk

ssh \${USER}@mlp.inf.ed.ac.uk

ssh \${USER}@\${cluster\_name}.inf.ed.ac.uk

#### sbatch

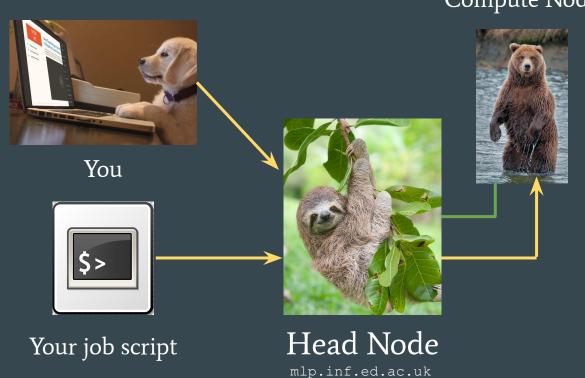

### Compute Node

- You SSH onto the head node.
- Submit your job using sbatch.
- Slurm assigns the job to a compute node and then executes the job in the background.

#### srun

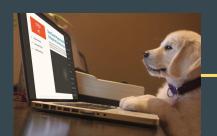

You

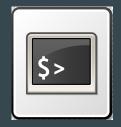

Your job script

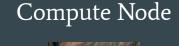

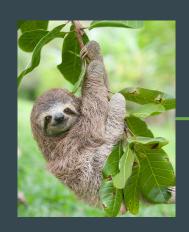

Head Node mlp.inf.ed.ac.uk

- Slurm assigns you an interactive session on the compute node (like SSH)
- Useful if your job is going wrong somewhere/debugging.
- No automatic processing and job is not a background process.

### Comparing sbatch and srun

#### sbatch

- Your experiment runs as a background process without direct supervision.
- Run all your experiments in parallel on compute nodes.
- The intended use case for cluster computing.
- Go home and rest. Your work is happening while you sleep!

#### srun

- Gives you an SSH-like session on a compute node. Useful if something has gone wrong and you need to check your model on the cluster.
- Hoards GPU resources if used excessively.
- X The cluster becomes less useful and effective.
- Encourages poor experiment design and babysitting your jobs.

### **Everything all together...**

- Assume that experiments are bash scripts that specify all steps of computation.
- We access a cluster by SSHing on to the head node.
- Submit an experiment job using shatch to request a compute node to run the job.
- Slurm manages the allocation, execution and running of jobs.

# Cluster Workflow

### Anatomy of an sbatch script

```
#SBATCH Args here....

conda activate pt

rsync data /home/ to /disk/scratch/

python train.py
```

python predict.py

rsync results /disk/scratch/ to /home/

rm -rf /disk/scratch/\${USER}/exp

#### You will need...

- Slurm configuration
- A Python environment
- Training and test data
- The model to train (model.py)
- Training command (train.py)
- Prediction command (predict.py)

### **Conda Environments**

- Miniconda provides isolated runtime environments for your Python code. This manages your packages so you can be sure what dependencies you are using in your programme.
- Install a specification of packages to an environment and use it for all your experiments!
- Different experiments have different specifications? Use a new environment!
- We will install tools such as PyTorch in an environment.

### Data transfer

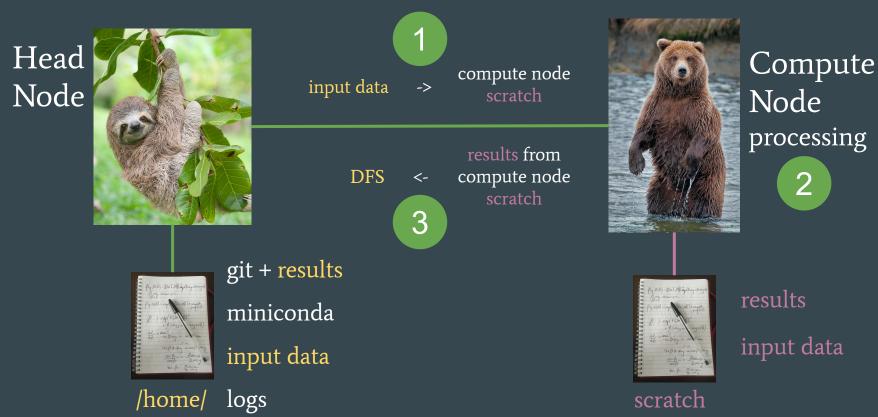

### Software to use

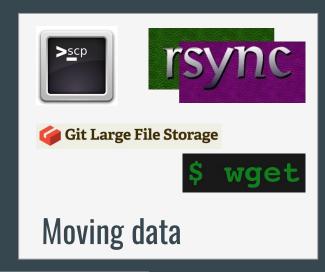

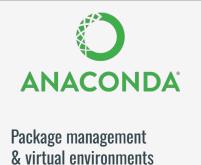

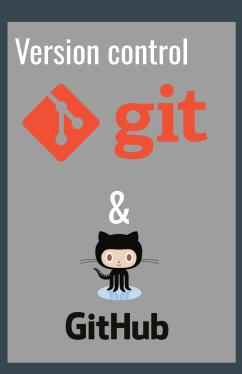

### Writing code

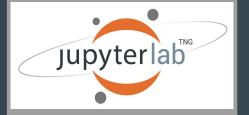

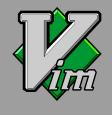

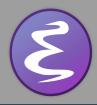

## **Experiment checklist**

- A working model pushed to GitHub (or other VCS) to clone from
- **✓ Code and data in my** /home/\$USER/ **folder on the shared file system**
- ✓ A conda environment to run my Python code within
- I know how much RAM and GPUs I need
- Bash script defining the stages of the experiment, config and data transfer.

### Local Computer

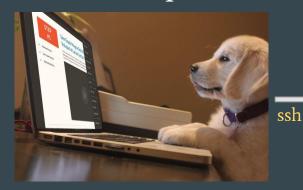

- 1. Write your code and get it working with a conda virtual environment
- 2. Version control your code with git and put it in a repository online with GitHub

### Head Node

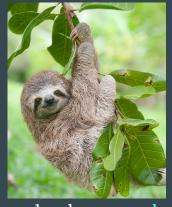

slurm

Compute node

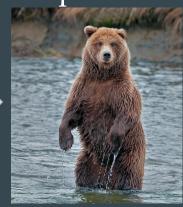

- 3. Download your code by cloning repo from GitHub
- 4. Create/activate conda environment.
- 5. Get your input data onto the DFS e.g. scp / rsync
- 8. Run <u>YOUR JOBS</u> with sbatch

- 6. Test your code on an srun interactive session
- 7. Last minute code edits on command line editors like vim or emacs

Now what?

### Getting help

- #computing channel in the CDT in NLP slack
  - Peer support from other cluster users
  - Also useful if you want to help other people out!
  - $\circ$  (Note: I am not in this slack.)

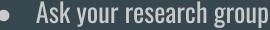

- Most senior-ish PhD students have got the hang of the cluster.
- Most of us are happy to help share our knowledge.

### Submit <u>Tickets to Computing Support</u>

Try and be as specific as possible.
 What do you think is the error?
 Is it reproducible?
 What Slurm job # caused this?

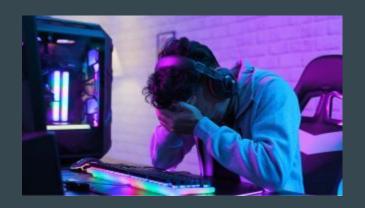

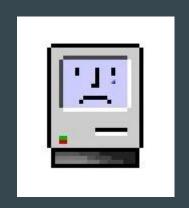

### Cluster etiquette

- Be nice!
- Running a lot of jobs? Consider staggering so many users can use the queue
- Or use Array jobs (not covered today but included in the demo)
- If you see someone misbehaving then consider emailing them (they may be unaware)
- Similarly, another user may notify you if they see a process of yours acting improperly (e.g. running Python on the head node)

## The cluster-scripts repository

#### Repo here:

https://github.com/cdt-data-science/cluster-scripts

- 1. scripts to make your life easier
- 2. examples for quick learns
- 3. templates for running experiments fast

We will use this in today's demonstration!

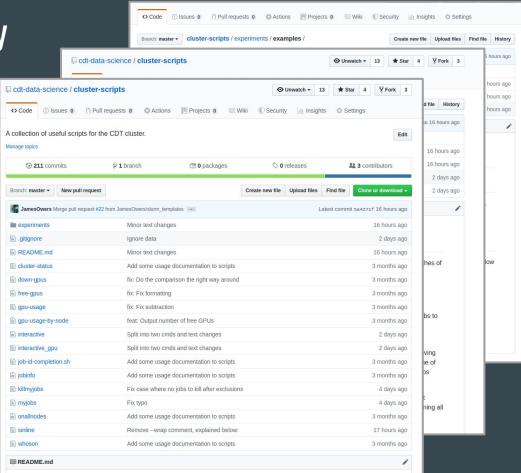

### Common mistakes

- Conda environment not set up properly to use a GPU.
  - Check torch.cuda.is available() == True in an interactive session.
- Training fails due to Out Of Memory errors.
  - Consider adjusting batch sizes to reduce peak GPU memory.
  - Or reformat your model to use multiple GPUs.
- Nothing happens when I submit using sbatch?
  - Check your sbatch arguments. sbatch will fail silently if the arguments contain an error
    - **e.g.**, --parition=illc-cluster
- My job stops after a few seconds
  - The /disk/scratch of a compute node might be full. Identify the node and submit a ticket!

### Not covered today

- Using EIDF cluster:
  - Many GPUs and resources but an entirely different experiment paradigm.
  - To be explained in Semester 2
- CSD3 Cluster:
  - No longer supported by CDT. You may get access through your supervisor.
- Multi GPU jobs:
  - Used to be much more complex but now tools like HuggingFace Trainer / Mosaic Composer can seamlessly use all available GPUs.
- Using singularity in a Slurm job:
  - o Computing Support have a help page for this: <a href="https://computing.help.inf.ed.ac.uk/singularity">https://computing.help.inf.ed.ac.uk/singularity</a>
- Using Array jobs
  - An example of this is in the Demo on Friday

# Demonstration

• Cluster Scripts

- Setting up a workspace
- Experiment walkthrough